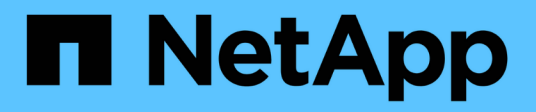

## **TR-4765: StorageGRID monitor**

How to enable StorageGRID in your environment

NetApp October 24, 2024

This PDF was generated from https://docs.netapp.com/it-it/storagegrid-enable/technicalreports/monitor/index.html on October 24, 2024. Always check docs.netapp.com for the latest.

# **Sommario**

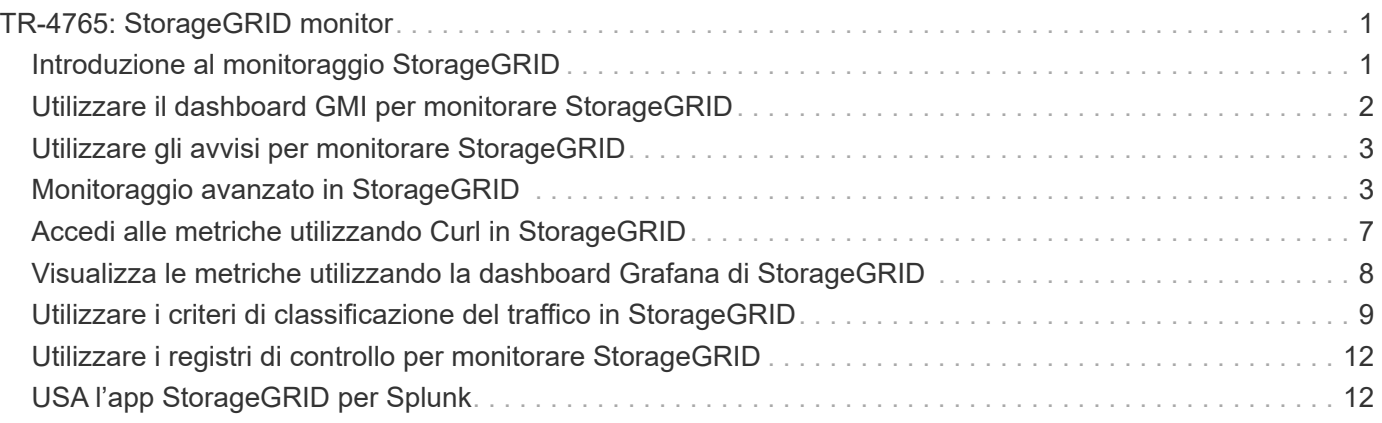

# <span id="page-2-0"></span>**TR-4765: StorageGRID monitor**

# <span id="page-2-1"></span>**Introduzione al monitoraggio StorageGRID**

Scopri come monitorare il tuo sistema StorageGRID utilizzando applicazioni esterne, come Splunk.

Un efficace monitoraggio dello storage basato su oggetti NetApp StorageGRID permette agli amministratori di rispondere rapidamente ai problemi urgenti e di aggiungere risorse in modo proattivo per gestire carichi di lavoro in crescita. Questo report fornisce una guida generale su come monitorare le metriche chiave e come sfruttare le applicazioni di monitoraggio esterne. Lo scopo è di integrare la guida al monitoraggio e alla risoluzione dei problemi esistente.

Un'implementazione NetApp StorageGRID è costituita generalmente da diversi siti e nodi che operano per creare un sistema di storage a oggetti distribuito e tollerante agli errori. In un sistema storage distribuito e resiliente come StorageGRID, è normale che sussistano condizioni di errore mentre il grid continua a funzionare normalmente. La sfida per l'amministratore è capire la soglia alla quale le condizioni di errore (come i nodi inattivi) presentano un problema che deve essere immediatamente affrontato rispetto alle informazioni che devono essere analizzate. Analizzando i dati presenti in StorageGRID, potrai comprendere il tuo carico di lavoro e prendere decisioni informate, come ad esempio quando aggiungere altre risorse.

StorageGRID fornisce un'eccellente documentazione che approfondisce l'argomento del monitoraggio. Questo report presuppone che l'utente abbia acquisito dimestichezza con StorageGRID e che abbia esaminato la relativa documentazione. Invece di ripetere queste informazioni, in questa guida si fa riferimento alla documentazione del prodotto. La documentazione dei prodotti StorageGRID è disponibile online e in formato PDF.

L'obiettivo di questo documento è integrare la documentazione di prodotto e discutere delle modalità di monitoraggio del sistema StorageGRID utilizzando applicazioni esterne come Splunk.

### **Origini dei dati**

Per monitorare con successo NetApp StorageGRID, è importante sapere dove raccogliere dati sullo stato e sul funzionamento del sistema StorageGRID.

- **Interfaccia utente Web e dashboard.** Il gestore di griglie StorageGRID presenta una vista di livello superiore delle informazioni che l'amministratore deve visualizzare in una presentazione logica. Gli amministratori possono inoltre approfondire le informazioni sul livello di servizio per la risoluzione dei problemi e la raccolta di log.
- **Registri di controllo.** StorageGRID mantiene registri di audit granulari delle azioni dei tenant come PUT, GET ed DELETE. È anche possibile tracciare il ciclo di vita di un oggetto, dall'acquisizione all'applicazione di regole di gestione dei dati.
- **API metriche.** Alla base dell'interfaccia GMI di StorageGRID vi sono API aperte, in quanto l'interfaccia utente è basata su API. Questo approccio consente di estrarre i dati utilizzando strumenti esterni di analisi e monitoring.

### **Dove trovare ulteriori informazioni**

Per ulteriori informazioni sulle informazioni descritte in questo documento, consultare i seguenti documenti e/o siti Web:

- Centro di documentazione NetApp StorageGRID<https://docs.netapp.com/us-en/storagegrid-118/>
- Abilitazione NetApp StorageGRID <https://docs.netapp.com/us-en/storagegrid-enable/>
- Pagina risorse documentazione StorageGRID [https://www.netapp.com/data-storage/storagegrid/](https://www.netapp.com/data-storage/storagegrid/documentation/) [documentation/](https://www.netapp.com/data-storage/storagegrid/documentation/)
- Documentazione dei prodotti NetApp <https://www.netapp.com/support-and-training/documentation/>
- App NetApp StorageGRID per Splunk <https://splunkbase.splunk.com/app/3898/#/details>

# <span id="page-3-0"></span>**Utilizzare il dashboard GMI per monitorare StorageGRID**

La dashboard dell'interfaccia GMI (Grid Management Interface) di StorageGRID fornisce una vista centralizzata dell'infrastruttura StorageGRID, consentendo di controllare lo stato, le prestazioni e la capacità dell'intero grid.

Utilizzare il dashboard GMI per esaminare ciascun componente principale della griglia.

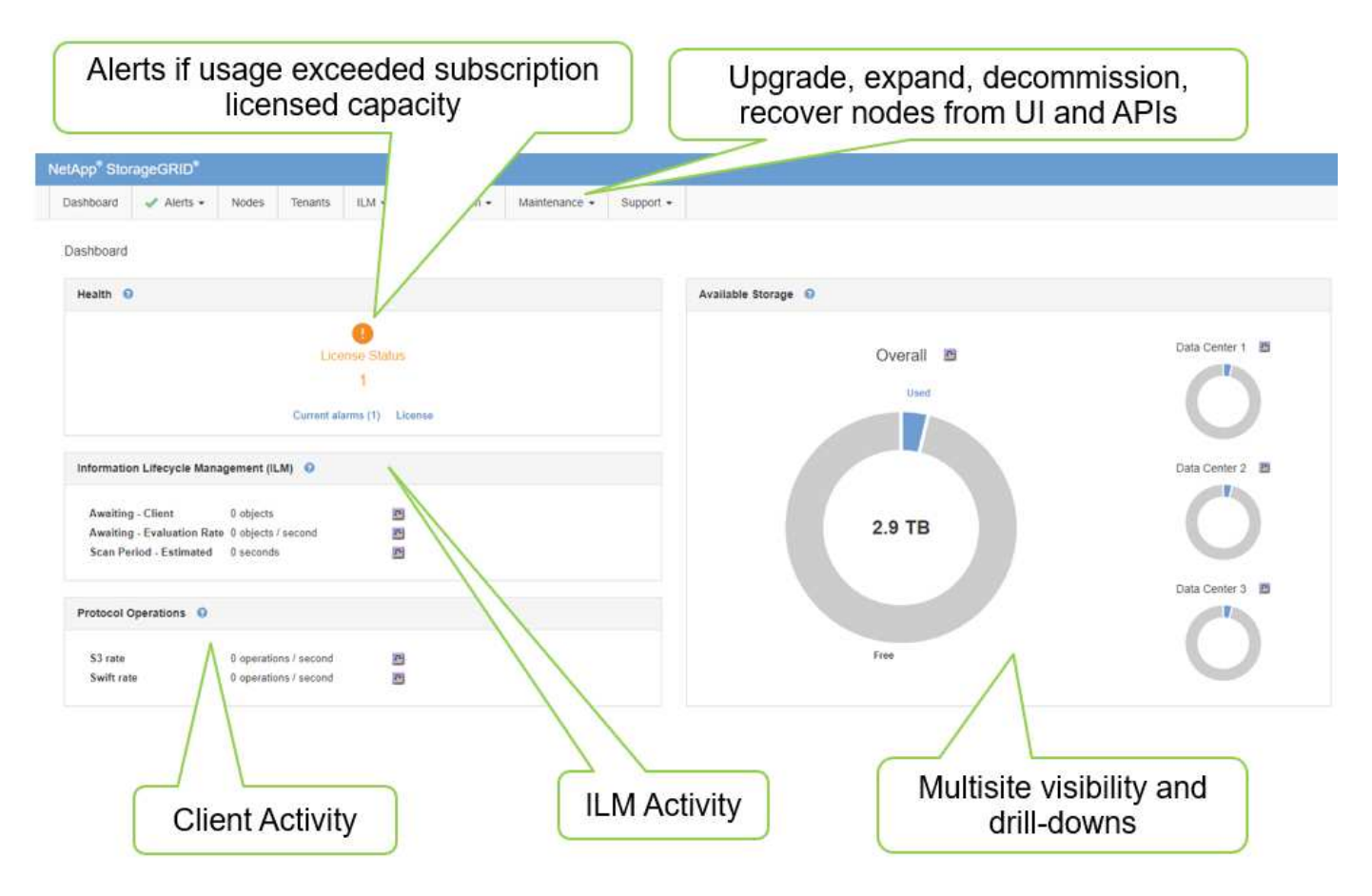

### **Informazioni che è necessario monitorare regolarmente**

In una versione precedente di questo report tecnico sono elencate le metriche da controllare periodicamente rispetto alle tendenze. Tali informazioni sono ora incluse nella ["Guida al monitoraggio e alla risoluzione di](https://docs.netapp.com/us-en/storagegrid-118/landing-monitor-troubleshoot/index.html) [problemi"](https://docs.netapp.com/us-en/storagegrid-118/landing-monitor-troubleshoot/index.html).

### **Monitoraggio dei costi**

Una versione precedente di questo report tecnico elenca le aree in cui monitorare metriche importanti, come

Object Storage Space, Metadata Space, Network Resources e così via. Tali informazioni sono ora incluse nella ["Guida al monitoraggio e alla risoluzione di problemi".](https://docs.netapp.com/us-en/storagegrid-118/landing-monitor-troubleshoot/index.html)

## <span id="page-4-0"></span>**Utilizzare gli avvisi per monitorare StorageGRID**

Informazioni su come utilizzare il sistema di avvisi in StorageGRID per monitorare i problemi, gestire avvisi personalizzati ed estendere le notifiche di avviso tramite SNMP o e-mail.

Gli avvisi forniscono informazioni critiche che consentono di monitorare i vari eventi e condizioni all'interno del sistema StorageGRID.

Il sistema di avvisi è progettato per essere lo strumento principale per il monitoraggio di eventuali problemi che potrebbero verificarsi nel sistema StorageGRID. Il sistema di avvisi è incentrato su problemi pratici nel sistema e offre un'interfaccia semplice da utilizzare.

Forniamo una varietà di regole di avviso predefinite che mirano a monitorare e risolvere i problemi del sistema. È possibile gestire ulteriormente gli avvisi creando avvisi personalizzati, modificando o disabilitando gli avvisi predefiniti e tacitando le notifiche degli avvisi.

È possibile estendere gli avvisi anche tramite notifiche SNMP o e-mail.

Per ulteriori informazioni sugli avvisi, vedere la ["documentazione del prodotto"](https://docs.netapp.com/us-en/storagegrid-118/monitor/managing-alerts-and-alarms.html) disponibile online e in formato PDF.

### <span id="page-4-1"></span>**Monitoraggio avanzato in StorageGRID**

Scopri come accedere ed esportare le metriche per risolvere i problemi.

### **Visualizzare l'API delle metriche tramite una query Prometheus**

Prometheus è un software open-source per la raccolta delle metriche. Per accedere al Prometheus integrato di StorageGRID tramite l'GMI, vai al **Support › Metrics**.

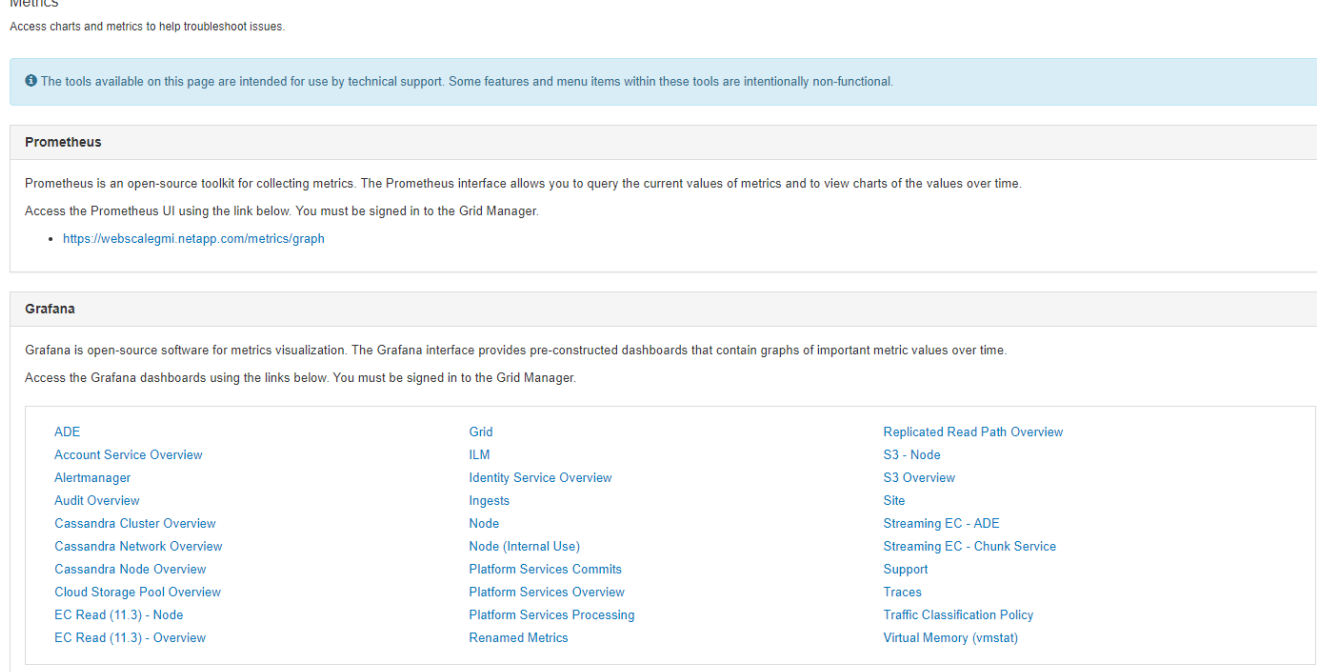

In alternativa, è possibile accedere direttamente al collegamento.

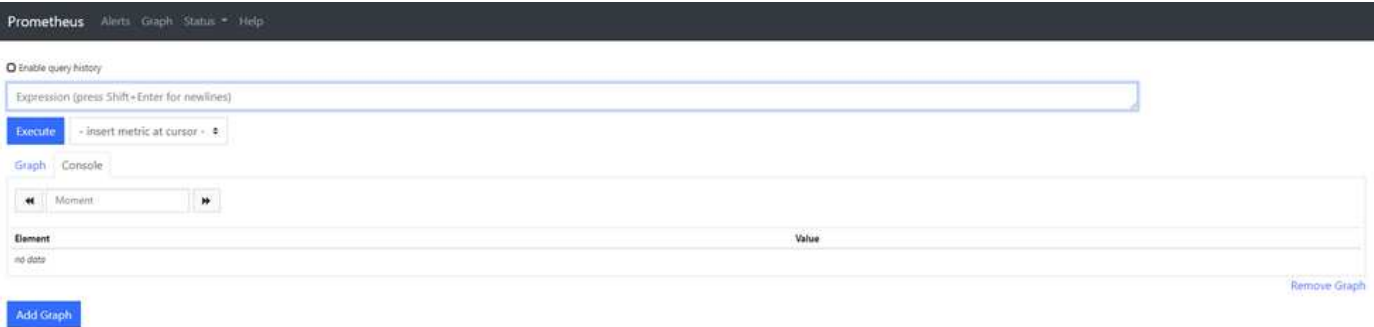

Con questa visualizzazione, è possibile accedere all'interfaccia Prometheus. Da lì, puoi cercare nelle metriche disponibili e persino sperimentare le query.

Per eseguire una query URL Prometheus, attenersi alla seguente procedura:

**Fasi**

 $\overline{M}$ 

- 1. Iniziare a digitare nella casella di testo della query. Durante la digitazione, vengono elencate le metriche. Per i nostri scopi, sono importanti solo le metriche che iniziano con StorageGRID e nodo.
- 2. Per visualizzare il numero di sessioni HTTP per ogni nodo, digitare storagegrid http e selezionare storagegrid http sessions incoming currently established. Fare clic su Esegui e visualizzare le informazioni in formato grafico o console.

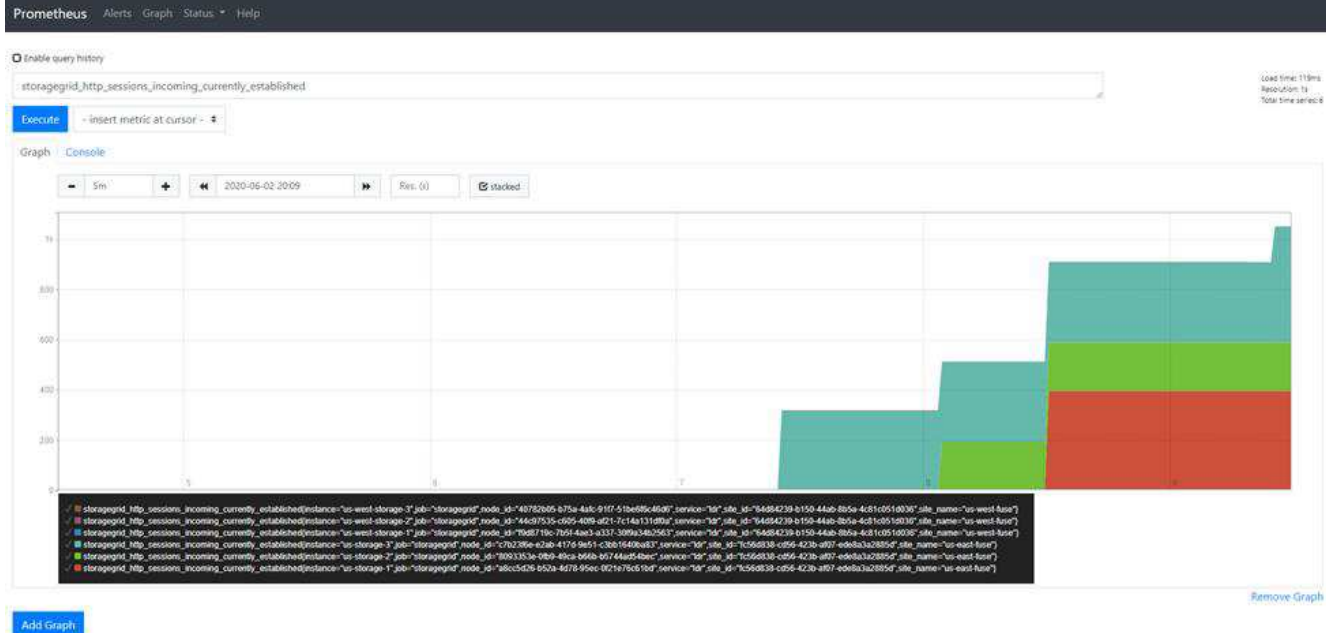

Le query e i grafici creati tramite questo URL non persistono. Le query complesse consumano risorse sul nodo amministrativo. NetApp consiglia di utilizzare questa vista per esplorare le metriche disponibili.

 $(i)$ 

Œ.

Si sconsiglia di interfacciarsi direttamente con la nostra istanza Prometheus perché questo richiede l'apertura di porte aggiuntive. L'accesso alle metriche tramite la nostra API è il metodo consigliato e sicuro.

### **Esporta metriche tramite API**

Puoi anche accedere agli stessi dati tramite l'API di gestione StorageGRID.

Per esportare le metriche tramite l'API, attenersi alla seguente procedura:

- 1. Nell'interfaccia GMI, selezionare **Guida › documentazione API**.
- 2. Scorrere fino a Metrics (metriche) e selezionare GET /grid/METRIC-query (OTTIENI /griglia/query metrica).

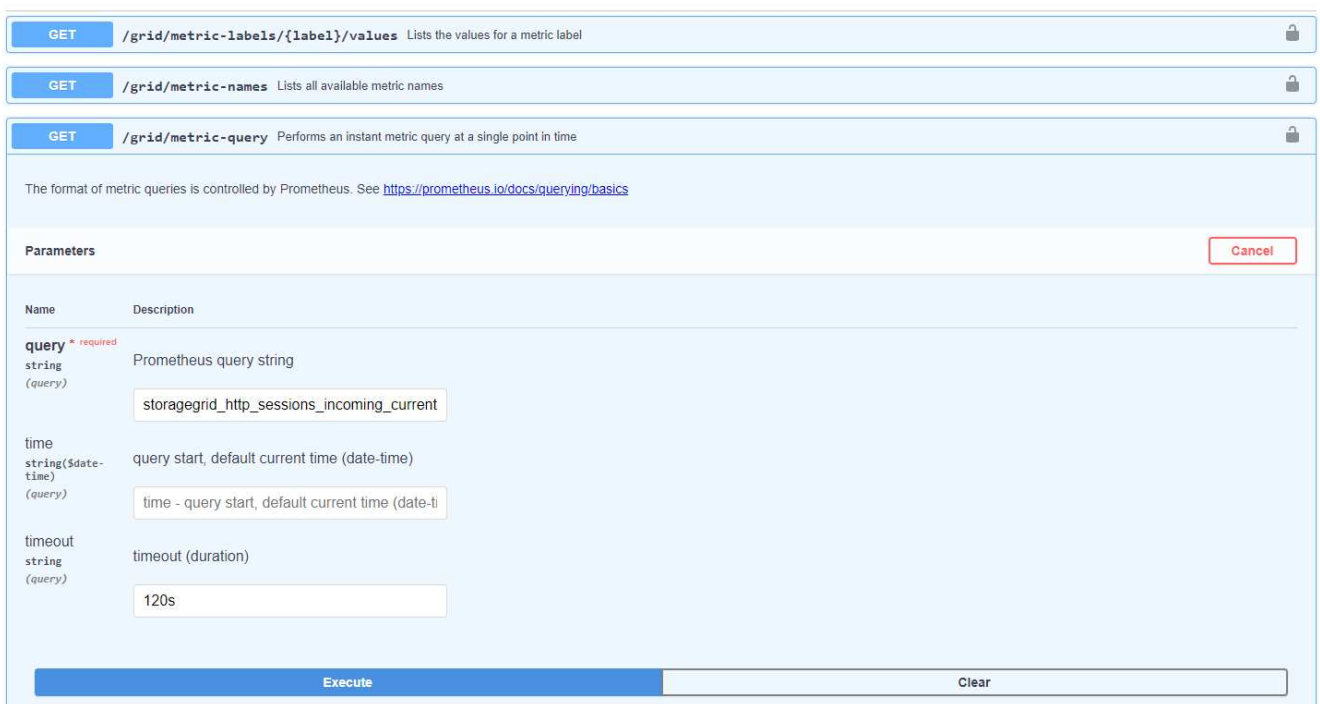

La risposta include le stesse informazioni che è possibile ottenere tramite una query URL Prometheus. È possibile visualizzare nuovamente il numero di sessioni HTTP attualmente stabilite su ciascun nodo di storage. È anche possibile scaricare la risposta in formato JSON per la leggibilità. La figura seguente mostra risposte di query Prometheus di esempio.

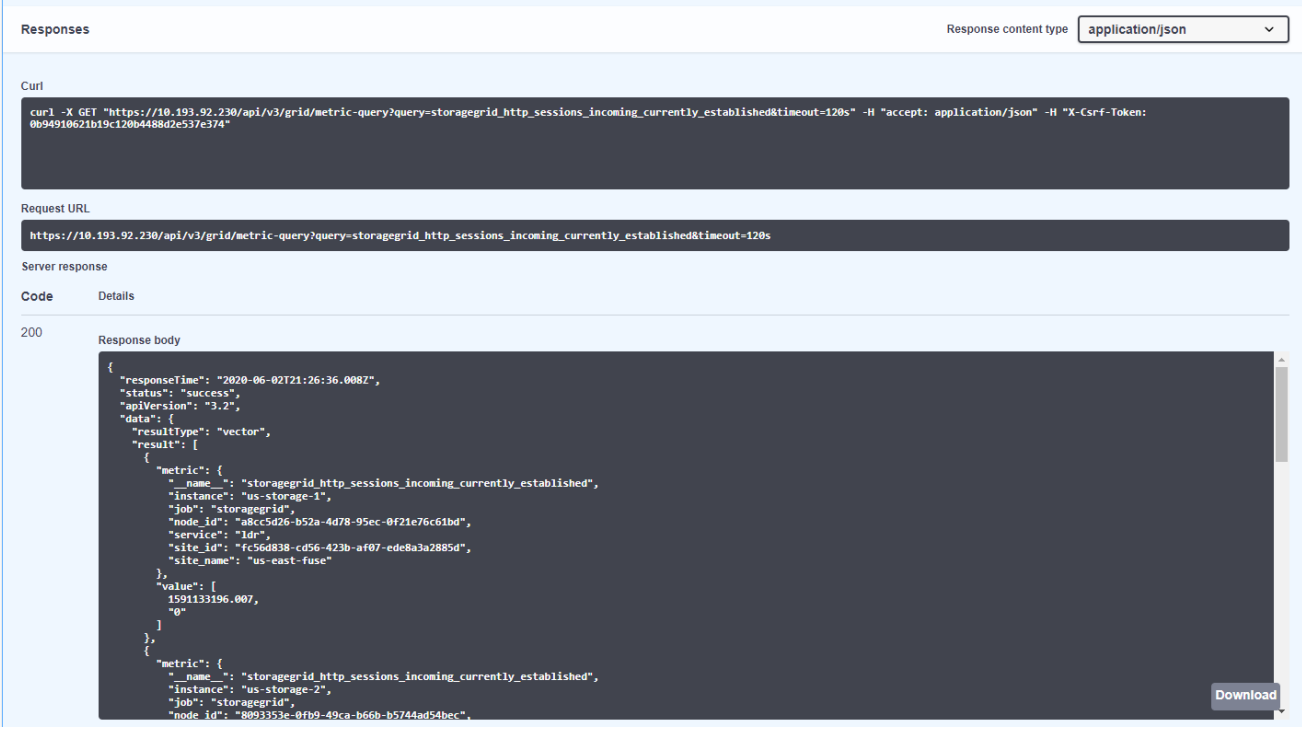

Il vantaggio dell'utilizzo dell'API è che consente di eseguire query autenticate

 $(i)$ 

## <span id="page-8-0"></span>**Accedi alle metriche utilizzando Curl in StorageGRID**

Scopri come accedere alle metriche tramite l'interfaccia CLI utilizzando Curl.

Per eseguire questa operazione, è necessario prima ottenere un token di autorizzazione. Per richiedere un token, attenersi alla seguente procedura:

#### **Fasi**

- 1. Nell'interfaccia GMI, selezionare **Guida › documentazione API**.
- 2. Scorrere verso il basso fino a Auth per trovare le operazioni su autorizzazione. La seguente schermata mostra i parametri per il metodo POST.

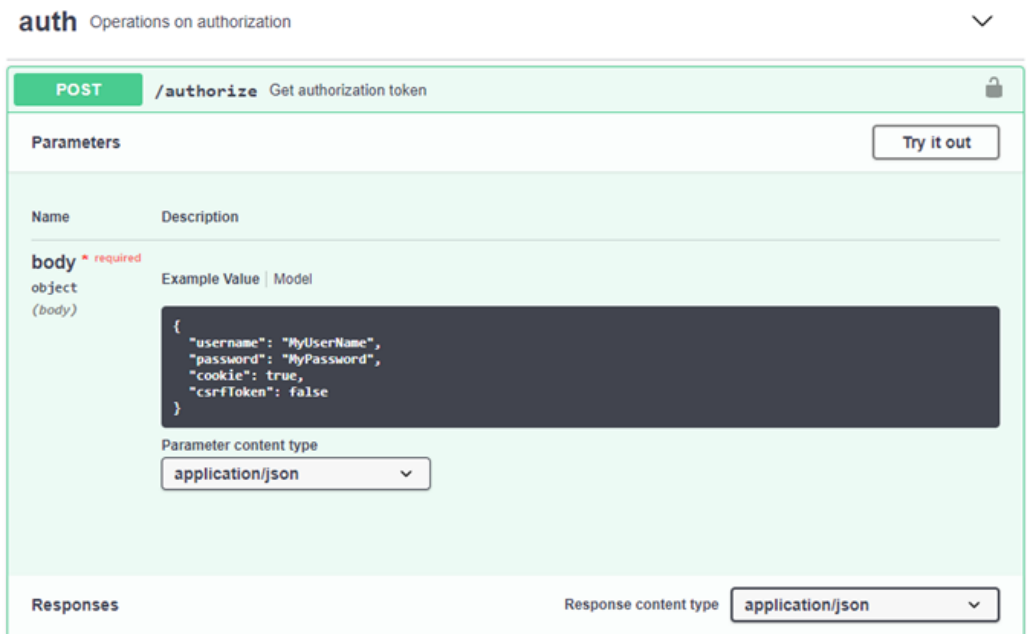

- 3. Fare clic su prova e modificare il corpo con il nome utente e la password GMI.
- 4. Fare clic su Esegui.
- 5. Copiare il comando curl fornito nella sezione curl e incollarlo in una finestra terminale. Il comando è simile al seguente:

```
curl -X POST "https:// <Primary Admin IP>/api/v3/authorize" -H "accept:
application/json" -H "Content-Type: application/json" -H "X-Csrf-Token:
dc30b080e1ca9bc05ddb81104381d8c8" -d "{ \"username\": \"MyUsername\",
\"password\": \"MyPassword\", \"cookie\": true, \"csrfToken\": false}"
-k
```
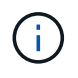

Se la password GMI contiene caratteri speciali, utilizzare \ per uscire da caratteri speciali. Ad esempio, sostituire ! con \!

6. Dopo aver eseguito il comando curl precedente, l'output fornisce un token di autorizzazione come l'esempio seguente:

```
{"responseTime":"2020-06-
03T00:12:17.031Z","status":"success","apiVersion":"3.2","data":"8a1e528d
-18a7-4283-9a5e-b2e6d731e0b2"}
```
Ora è possibile utilizzare la stringa del token di autorizzazione per accedere alle metriche tramite curl. Il processo di accesso alle metriche è simile a quello descritto nella sezione ["Monitoraggio avanzato in](#page-4-1) [StorageGRID".](#page-4-1) Tuttavia, a scopo dimostrativo, viene mostrato un esempio con GET /grid/metriclabels/{label}/values selezionato nella categoria Metrics.

7. Ad esempio, il seguente comando curl con il token di autorizzazione precedente elenca i nomi dei siti in StorageGRID.

```
curl -X GET "https://10.193.92.230/api/v3/grid/metric-
labels/site_name/values" -H "accept: application/json" -H
"Authorization: Bearer 8a1e528d-18a7-4283-9a5e-b2e6d731e0b2"
```
Il comando curl genera il seguente output:

```
{"responseTime":"2020-06-
03T00:17:00.844Z","status":"success","apiVersion":"3.2","data":["us-
east-fuse","us-west-fuse"]}
```
### <span id="page-9-0"></span>**Visualizza le metriche utilizzando la dashboard Grafana di StorageGRID**

Scopri come utilizzare l'interfaccia Grafana per visualizzare e monitorare i tuoi dati StorageGRID.

Grafana è un software open-source per la visualizzazione delle metriche. Per impostazione predefinita, sono disponibili dashboard predefiniti che forniscono informazioni utili e potenti sul sistema StorageGRID in uso.

Questi dashboard predefiniti sono utili non solo per il monitoraggio ma anche per la risoluzione di un problema. Alcune sono destinate all'uso da parte del supporto tecnico. Ad esempio, per visualizzare le metriche di un nodo storage, segui questa procedura.

**Fasi**

- 1. Nell'interfaccia GMI, **Support › Metrics** (supporto[metriche]).
- 2. Nella sezione Grafana, selezionare il dashboard Node (nodo).

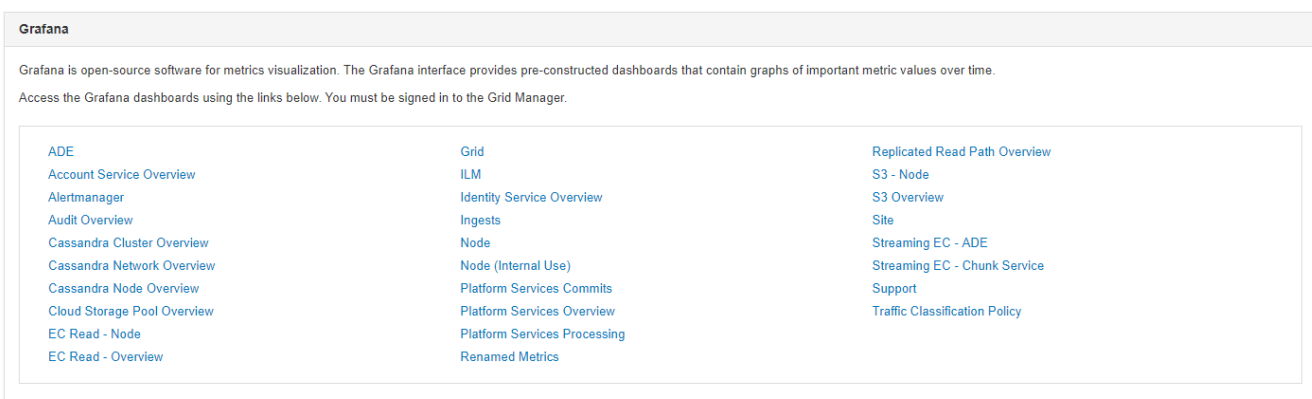

3. In Grafana, impostare gli host sul nodo su cui si desidera visualizzare le metriche. In questo caso, viene selezionato un nodo storage. Vengono fornite ulteriori informazioni rispetto alle seguenti schermate acquisite.

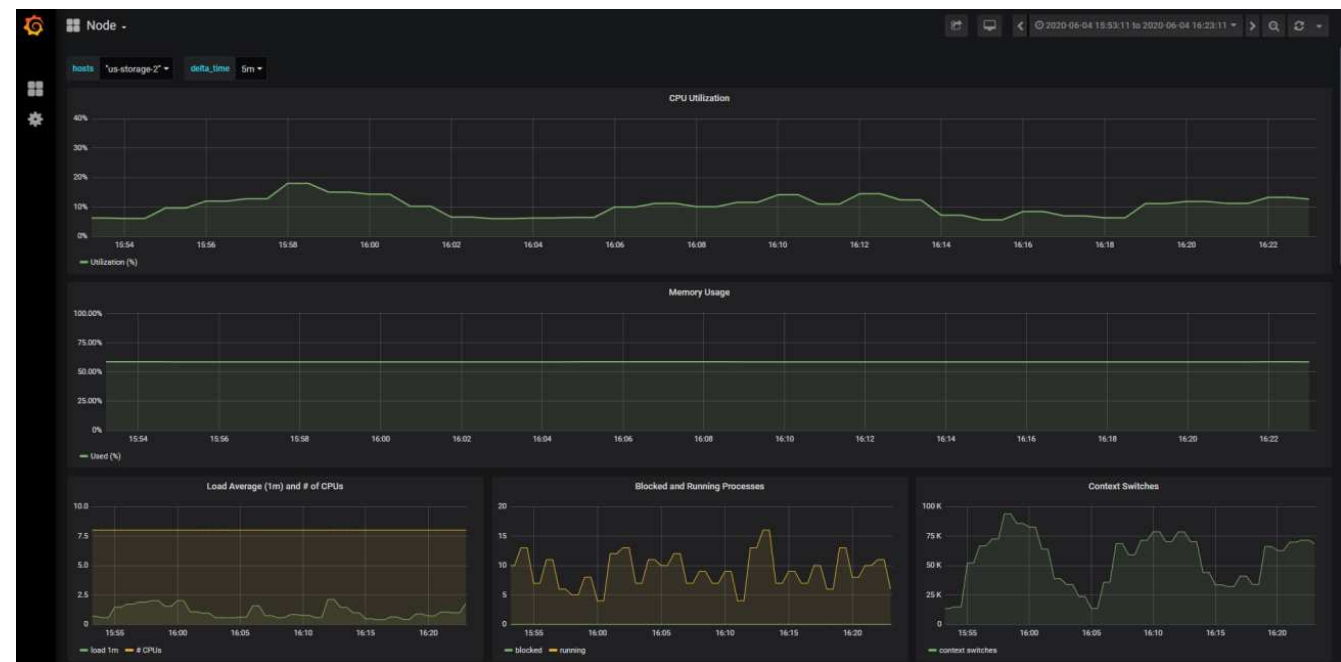

## <span id="page-10-0"></span>**Utilizzare i criteri di classificazione del traffico in StorageGRID**

Scoprite come impostare e configurare criteri di classificazione del traffico per gestire e ottimizzare il traffico di rete in StorageGRID.

I criteri di classificazione del traffico forniscono un metodo per monitorare e/o limitare il traffico in base a specifici endpoint di tenant, bucket, subnet IP o bilanciamento del carico. La connettività di rete e la larghezza di banda sono parametri particolarmente importanti per StorageGRID.

Per configurare un criterio di classificazione del traffico, attenersi alla seguente procedura:

### **Fasi**

1. Sull'interfaccia GMI, accedere al **Configurazione › Impostazioni del sistema › classificazione del traffico**.

- 2. Fare clic su Crea +
- 3. Immettere un nome e una descrizione per la politica.
- 4. Creare una regola corrispondente.

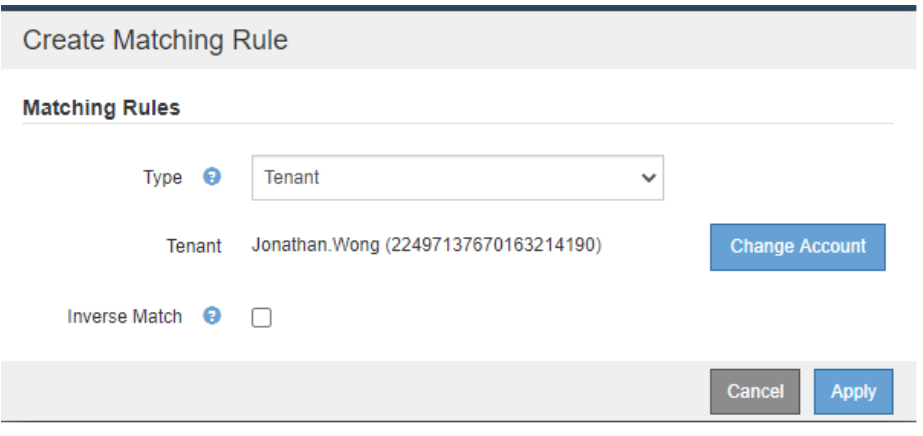

5. Impostare un limite (opzionale).

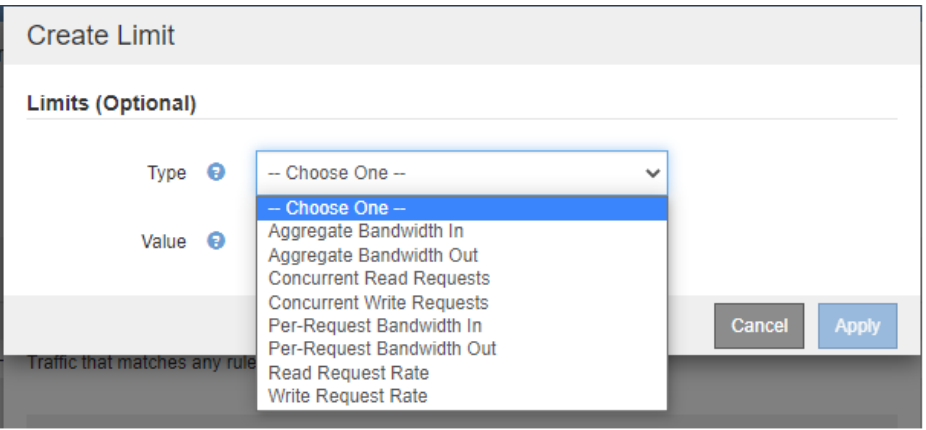

6. Salvare la policy

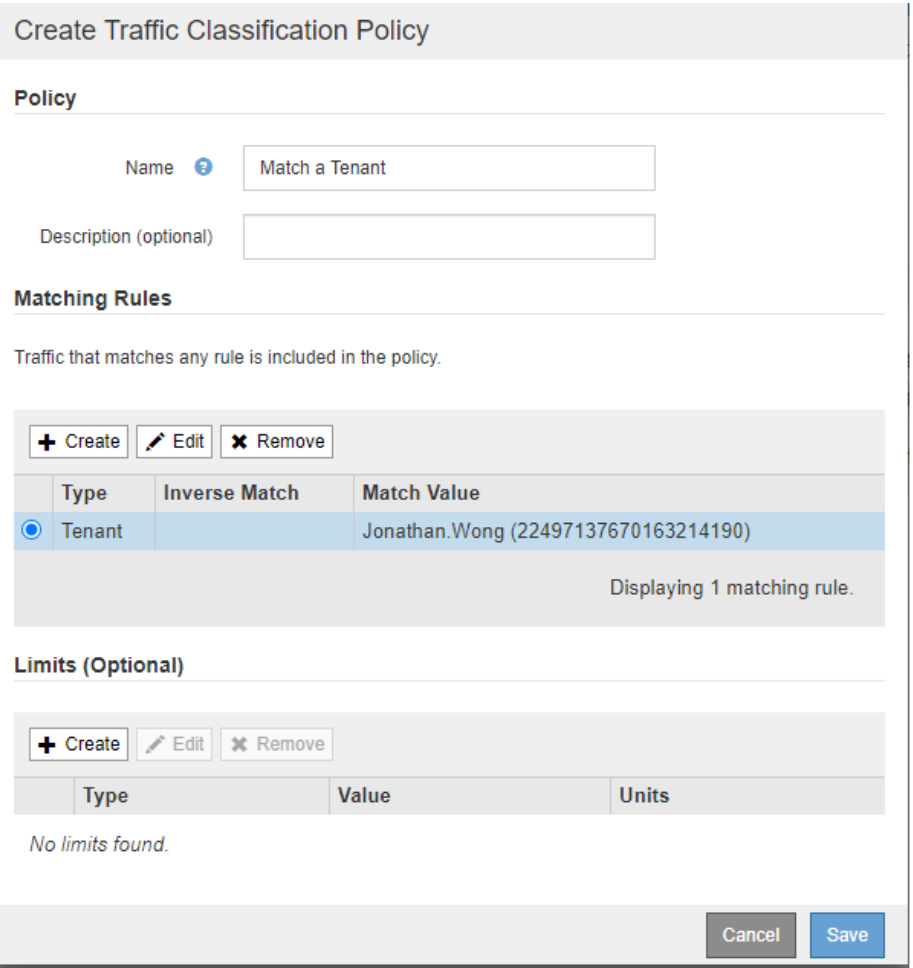

Per visualizzare le metriche associate al criterio di classificazione del traffico, selezionare il criterio e fare clic su metriche. Viene generata una dashboard Grafana che visualizza informazioni come il traffico delle richieste di bilanciamento del carico e la durata media delle richieste.

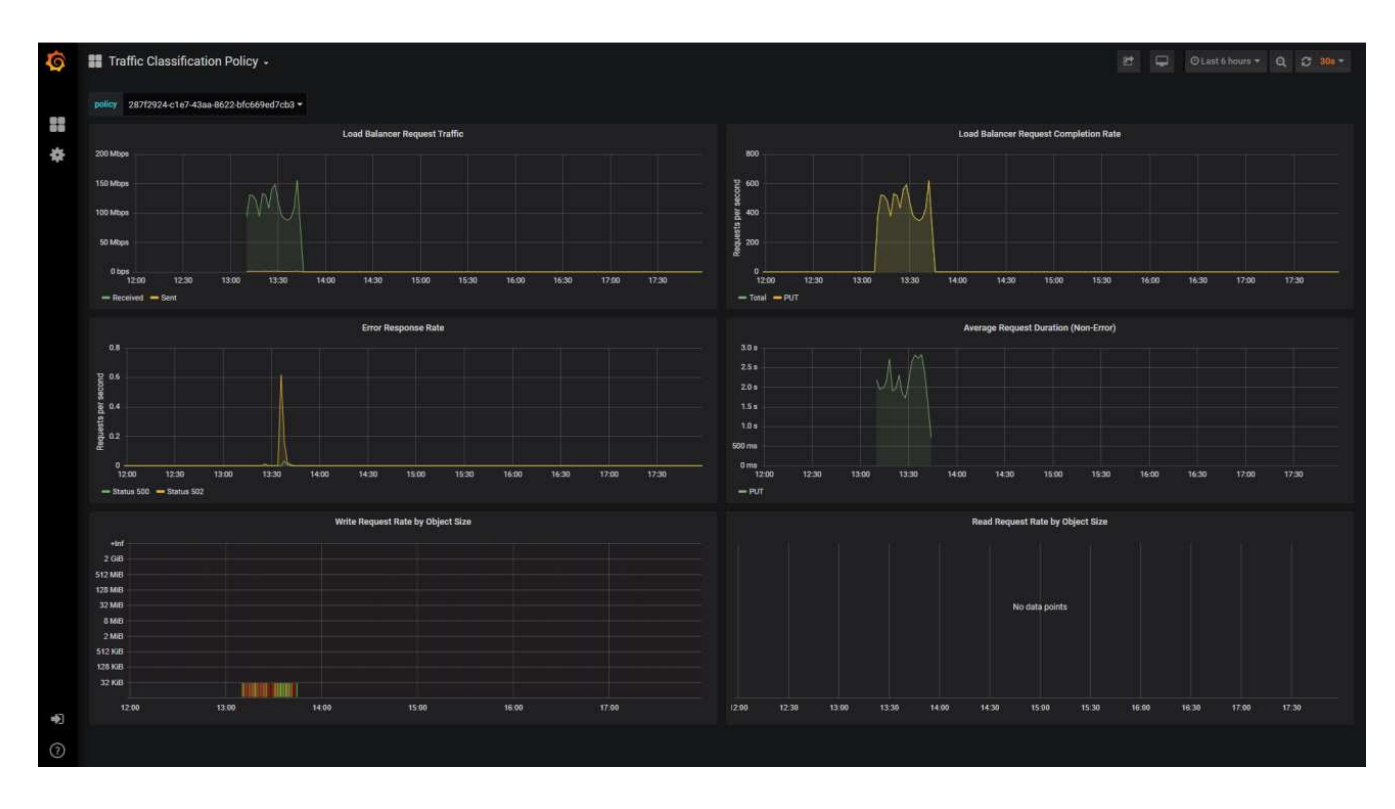

## <span id="page-13-0"></span>**Utilizzare i registri di controllo per monitorare StorageGRID**

Scopri come utilizzare l'audit log di StorageGRID per approfondimenti dettagliati sulle attività di tenant e grid e come sfruttare strumenti come Splunk per l'analisi dei log.

L'audit log di StorageGRID consente di raccogliere informazioni dettagliate sul tenant e sull'attività della griglia. L'audit log può essere esposto per analisi tramite NFS. Per istruzioni dettagliate su come esportare il registro di controllo, consultare la Guida dell'amministratore.

Dopo l'esportazione della audit, puoi utilizzare strumenti di analisi dei log come Splunk o Logstash + Elasticsearch per comprendere l'attività dei tenant o creare report dettagliati su fatturazione e charge back.

I dettagli sui messaggi di controllo sono inclusi nella documentazione di StorageGRID. Vedere ["Messaggi di](https://docs.netapp.com/us-en/storagegrid-118/audit/audit-messages-main.html) [audit".](https://docs.netapp.com/us-en/storagegrid-118/audit/audit-messages-main.html)

# <span id="page-13-1"></span>**USA l'app StorageGRID per Splunk**

Scopri l'app NetApp StorageGRID per Splunk, che consente di monitorare e analizzare il tuo ambiente StorageGRID all'interno della piattaforma Splunk.

Splunk è una piattaforma software che importa e indicizza i dati delle macchine per fornire potenti funzionalità di ricerca e analisi. L'app NetApp StorageGRID è un add-on per Splunk che importa e arricchisce i dati sfruttati da StorageGRID.

Le istruzioni su come installare, aggiornare e configurare il componente aggiuntivo StorageGRID sono disponibili qui:<https://splunkbase.splunk.com/app/3895/#/details>

### **Informazioni sul copyright**

Copyright © 2024 NetApp, Inc. Tutti i diritti riservati. Stampato negli Stati Uniti d'America. Nessuna porzione di questo documento soggetta a copyright può essere riprodotta in qualsiasi formato o mezzo (grafico, elettronico o meccanico, inclusi fotocopie, registrazione, nastri o storage in un sistema elettronico) senza previo consenso scritto da parte del detentore del copyright.

Il software derivato dal materiale sottoposto a copyright di NetApp è soggetto alla seguente licenza e dichiarazione di non responsabilità:

IL PRESENTE SOFTWARE VIENE FORNITO DA NETAPP "COSÌ COM'È" E SENZA QUALSIVOGLIA TIPO DI GARANZIA IMPLICITA O ESPRESSA FRA CUI, A TITOLO ESEMPLIFICATIVO E NON ESAUSTIVO, GARANZIE IMPLICITE DI COMMERCIABILITÀ E IDONEITÀ PER UNO SCOPO SPECIFICO, CHE VENGONO DECLINATE DAL PRESENTE DOCUMENTO. NETAPP NON VERRÀ CONSIDERATA RESPONSABILE IN ALCUN CASO PER QUALSIVOGLIA DANNO DIRETTO, INDIRETTO, ACCIDENTALE, SPECIALE, ESEMPLARE E CONSEQUENZIALE (COMPRESI, A TITOLO ESEMPLIFICATIVO E NON ESAUSTIVO, PROCUREMENT O SOSTITUZIONE DI MERCI O SERVIZI, IMPOSSIBILITÀ DI UTILIZZO O PERDITA DI DATI O PROFITTI OPPURE INTERRUZIONE DELL'ATTIVITÀ AZIENDALE) CAUSATO IN QUALSIVOGLIA MODO O IN RELAZIONE A QUALUNQUE TEORIA DI RESPONSABILITÀ, SIA ESSA CONTRATTUALE, RIGOROSA O DOVUTA A INSOLVENZA (COMPRESA LA NEGLIGENZA O ALTRO) INSORTA IN QUALSIASI MODO ATTRAVERSO L'UTILIZZO DEL PRESENTE SOFTWARE ANCHE IN PRESENZA DI UN PREAVVISO CIRCA L'EVENTUALITÀ DI QUESTO TIPO DI DANNI.

NetApp si riserva il diritto di modificare in qualsiasi momento qualunque prodotto descritto nel presente documento senza fornire alcun preavviso. NetApp non si assume alcuna responsabilità circa l'utilizzo dei prodotti o materiali descritti nel presente documento, con l'eccezione di quanto concordato espressamente e per iscritto da NetApp. L'utilizzo o l'acquisto del presente prodotto non comporta il rilascio di una licenza nell'ambito di un qualche diritto di brevetto, marchio commerciale o altro diritto di proprietà intellettuale di NetApp.

Il prodotto descritto in questa guida può essere protetto da uno o più brevetti degli Stati Uniti, esteri o in attesa di approvazione.

LEGENDA PER I DIRITTI SOTTOPOSTI A LIMITAZIONE: l'utilizzo, la duplicazione o la divulgazione da parte degli enti governativi sono soggetti alle limitazioni indicate nel sottoparagrafo (b)(3) della clausola Rights in Technical Data and Computer Software del DFARS 252.227-7013 (FEB 2014) e FAR 52.227-19 (DIC 2007).

I dati contenuti nel presente documento riguardano un articolo commerciale (secondo la definizione data in FAR 2.101) e sono di proprietà di NetApp, Inc. Tutti i dati tecnici e il software NetApp forniti secondo i termini del presente Contratto sono articoli aventi natura commerciale, sviluppati con finanziamenti esclusivamente privati. Il governo statunitense ha una licenza irrevocabile limitata, non esclusiva, non trasferibile, non cedibile, mondiale, per l'utilizzo dei Dati esclusivamente in connessione con e a supporto di un contratto governativo statunitense in base al quale i Dati sono distribuiti. Con la sola esclusione di quanto indicato nel presente documento, i Dati non possono essere utilizzati, divulgati, riprodotti, modificati, visualizzati o mostrati senza la previa approvazione scritta di NetApp, Inc. I diritti di licenza del governo degli Stati Uniti per il Dipartimento della Difesa sono limitati ai diritti identificati nella clausola DFARS 252.227-7015(b) (FEB 2014).

#### **Informazioni sul marchio commerciale**

NETAPP, il logo NETAPP e i marchi elencati alla pagina<http://www.netapp.com/TM> sono marchi di NetApp, Inc. Gli altri nomi di aziende e prodotti potrebbero essere marchi dei rispettivi proprietari.